**LAS TIC COMO HERRAMIENTA INTEGRADORA EN LA ENSEÑANZA TRANSVERSAL DE LA GESTIÓN EMPRESARIAL.** 

#### **REFERENCIAS RELATIVA, ABSOLUTA Y MIXTA**

# **Referencias Relativas:**

Una referencia relativa a una celda o rango **es aquella que, al copiar la celda donde está escrita y pegarla en otra ubicación** o al utilizar **"Autorellenar"**, **se ajusta automáticamente** para hacer referencia a otras celdas.

Son las referencias más utilizadas y las que, en la mayoría de las veces, se obtienen por defecto en Excel al hacer click en una celda para hacer referencia a ella. Son del tipo **A1**.

**Por ejemplo**, si tenemos la expresión = A1\*2 en la celda B1 y utilizamos **"Autorellenar"** hacia abajo, las fórmulas que se obtienen van a justando el número de forma que en la celda B2 tendremos la fórmula =A2\*2, en la celda B3 tendremos la fórmula =A3\*2 y así sucesivamente.

Podemos ver en la siguiente imagen como se ajustan las fórmulas a medida que "arrastramos" con **"Autorellenar":**

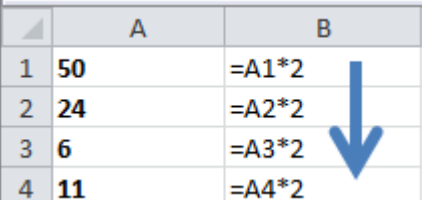

El resultado sería:

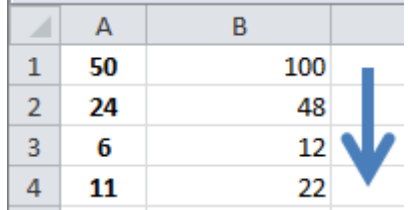

### **Referencias Absolutas:**

Una referencia absoluta a una celda o rango **es aquella que, al copiar la celda donde está escrita y pegarla en otra ubicación** o al utilizar **"Autorellenar"**, **NO se ajusta y queda bloqueada haciendo referencia siempre a la misma celda**.

**Para hacer una referencia absoluta a una celda, se deben introducir los símbolos del dólar \$ antes de la letra y antes del número de una referencia normal del tipo A1**. Es decir, una referencia absoluta a la celda A1, sería: **\$A\$1**

Con ello, conseguimos que al copiar y pegar o bien al utilizar **"Autorellenar"** siempre mantenemos la referencia a la misma celda:

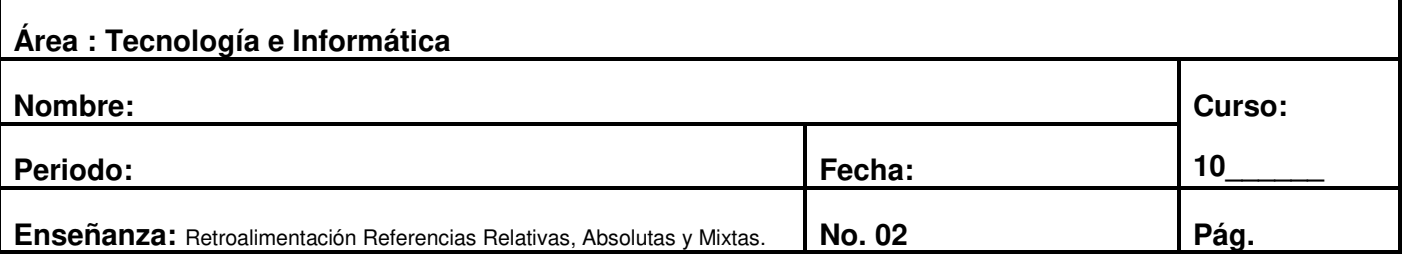

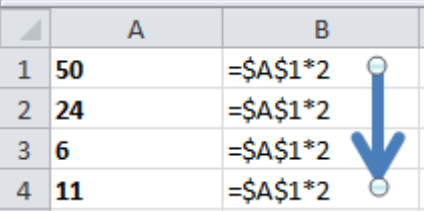

El resultado es:

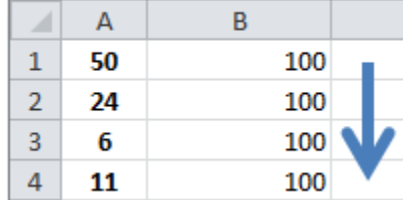

# **Referencias Mixtas:**

Una vez aprendidos los conceptos de "referencia relativa" y "referencia absoluta", es fácil entender el concepto de referencia mixta. Una referencia mixta a una celda o rango **es aquella que, al copiar la celda donde está escrita y pegarla en otra ubicación** o al utilizar **"Autorellenar"**, **ajusta sólo la letra o sólo el número de la referencia, quedando bloqueado sólo el número o sólo la letra respectivamente**.

Por lo tanto, **si queremos bloquear la letra, debemos colocar el símbolo del peso"\$" antes de la letra y si queremos bloquear el número, debemos colocar el símbolo del peso "\$" antes del número**.

**Las referencias mixtas son útiles** en multitud de ocasiones, especialmente **cuando tenemos que**  utilizar "**Autorellenar**" en una matriz de celdas (varias celdas x varias celdas), puesto que nos permite "arrastrar" una fórmula introducida en una esquina, hasta la celda opuesta en la matriz, para operar con los encabezados de columnas y filas rápidamente y de una sola vez. Podemos ver en la siguiente imagen una referencia mixta preparada para "arrastrar".

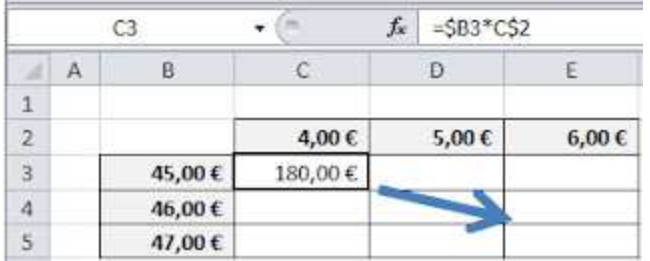

Teniendo el siguiente efecto, una vez "arrastrada" la fórmula de la celda C3 hasta la celda E5:

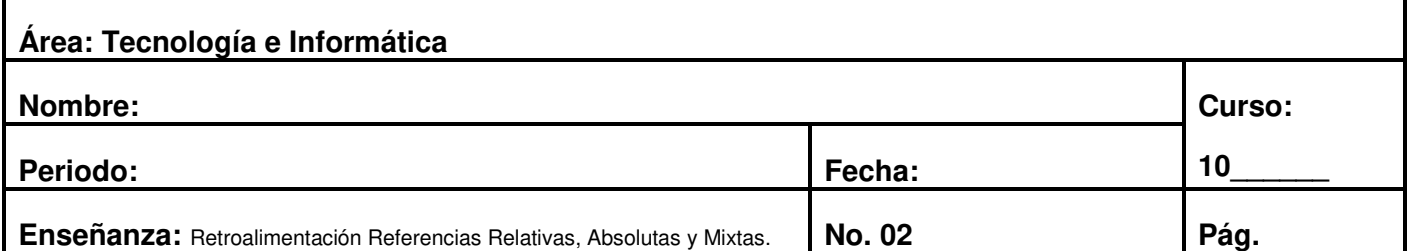

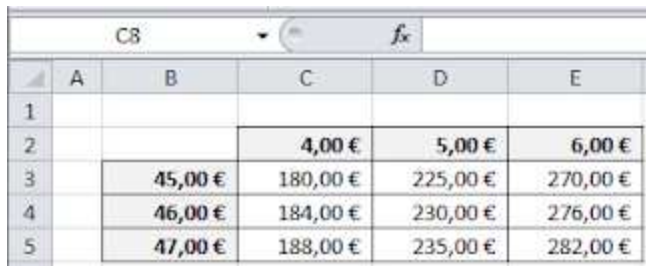

### **Truco: cambio rápido del tipo de Referencia con la tecla F4**

Estando el cursor dentro de la fórmula, podemos convertir rápidamente el tipo de referencia mediante la tecla F4. Por ejemplo, la primera vez que presionamos dicha tecla de función, la referencia A1 se convierte en una referencia absoluta (por ejemplo \$A\$1), la segunda vez se convierte en una referencia mixta que bloquea sólo el número de fila (por ejemplo A\$1), la tercera vez se convierte en una referencia mixta que bloquea sólo la letra de la columna (por ejemplo \$A1), la cuarta vez se convierte de nuevo en referencia relativa.

**Fuente Bibliográfica:** http://temporaexcel.blogspot.com.co/2011/10/referencias-relativas-absolutas-y.html

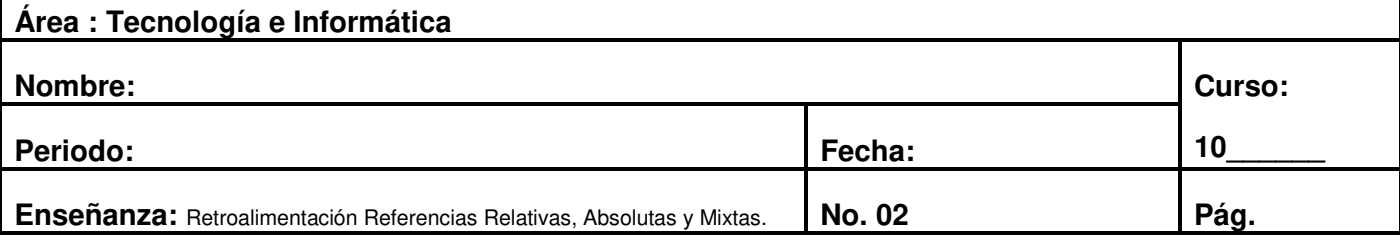